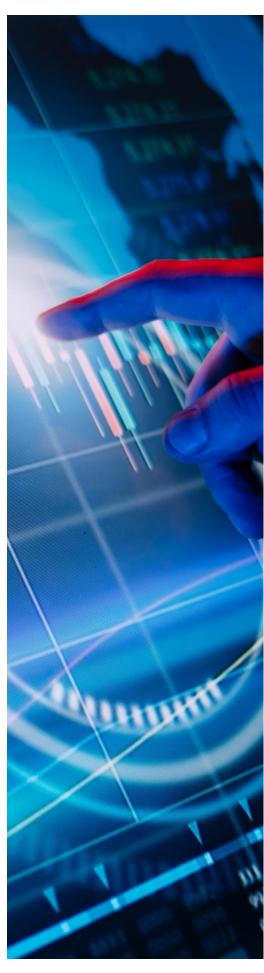

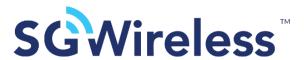

## SGW2828-EVK Evaluation Kit User Manual

May 2023 V1.1

#### **Contents**

| 1. | Introduction                                          | 1  |  |  |  |
|----|-------------------------------------------------------|----|--|--|--|
| 2. | SGW2828-EVK Evaluation Kit                            | 2  |  |  |  |
| 3. | SGW2828-EVK Hardware                                  |    |  |  |  |
|    | a. Block Diagram                                      | 2  |  |  |  |
|    | b. SGW2828-EVK Interface                              | 3  |  |  |  |
|    | c. SGW2828-EVK Circuit                                | 4  |  |  |  |
|    | d. Power                                              | 5  |  |  |  |
|    | e. Reset and User-defined Button                      | 5  |  |  |  |
|    | f. Configurable LEDs                                  | 5  |  |  |  |
|    | g. I2C Operation                                      | 6  |  |  |  |
|    | h. UART Serial Communication                          | 6  |  |  |  |
|    | i. Current Measurement Headers                        | 6  |  |  |  |
|    | j. External J-Link Programming and Debug Interface    | 7  |  |  |  |
| 4. | Operation Guide                                       |    |  |  |  |
|    | a. MCU Program Download with J-Link Program Download  | 8  |  |  |  |
|    | b. SGW2828-EVK Control by AT Command through USB Port | 9  |  |  |  |
|    | c. SGW2828-EVK Control by AT Command through USD UART | 9  |  |  |  |
|    | d. Development with Arduino                           | 10 |  |  |  |
| 5. | Environment and Support                               |    |  |  |  |
|    | a. Life Support Applications                          |    |  |  |  |
|    | b. RoHS and REACH Statement                           |    |  |  |  |
| 6. | Related Documents and Useful Links                    |    |  |  |  |
| 7. | Revision History                                      | 13 |  |  |  |

#### 1. Introduction

Supporting USB2.0, UART, I2C and J-Link SWD debug interfaces, the SGW2828 is controlled via AT commands and plugs directly to Arduino, making it easy to enable LoRa or LoRaWAN® connectivity on both Windows and Android operating systems.

The SGW2828-EVK is able to support proprietary networks at 30dBm transmission power without the need for an external power amplifier, enabling long-range and wall penetration abilities. Tailored for the US market at an operating frequency of 915MHz, with both FCC and IC certification, the EVK can support various IoT applications:

- Smart agriculture
- Smart cities
- Smart healthcare
- Smart industrial control
- Smart supply chain and logistics

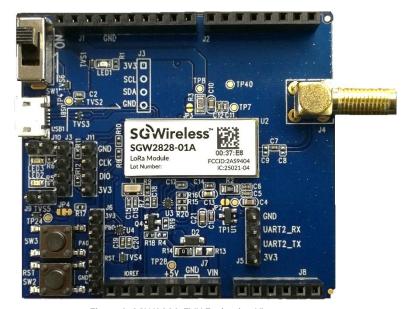

Figure 1: SGW2828-EVK Evaluation Kit

#### 2. SGW2828-EVK Evaluation Kit

| Hardware Specifications        |                                                 |  |
|--------------------------------|-------------------------------------------------|--|
| LoRa Module                    | SGW2828-01A with 30dBm Tx power for 915MHz band |  |
| LoRa Antenna                   | External SMA antenna                            |  |
| I2C, UART, GPIO, USB Interface | On board interface                              |  |
| J-link SWD Debug Interface     | Firmware download                               |  |
| Arduino UNO connection         | Standard header for connection                  |  |
| Power Supply                   | 5V/micro-USB                                    |  |
| Dimension                      | 58.6mm x 53.3mm                                 |  |
| Accessories                    |                                                 |  |
| Antenna                        | +2dBm SMA antenna                               |  |
| USB Cable                      | Yes                                             |  |

#### 3. SGW2828-EVK Hardware

#### a. Block Diagram

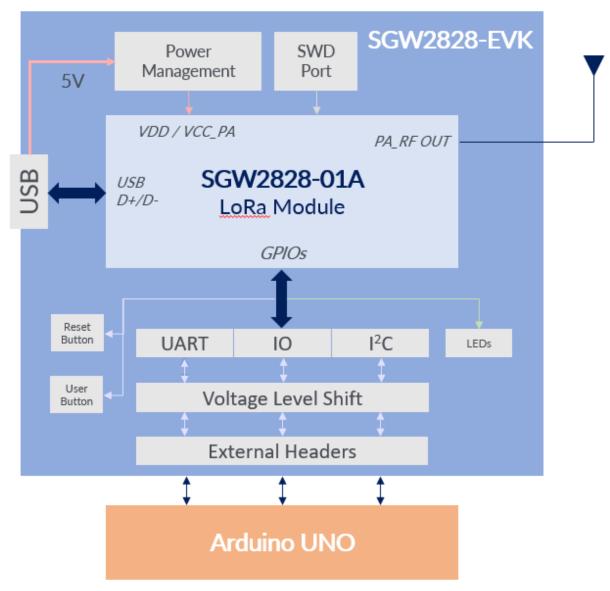

Figure 2: SGW2828-EVK Block Diagram

USGA6.01-V1.1

#### b. SGW2828-EVK Interface

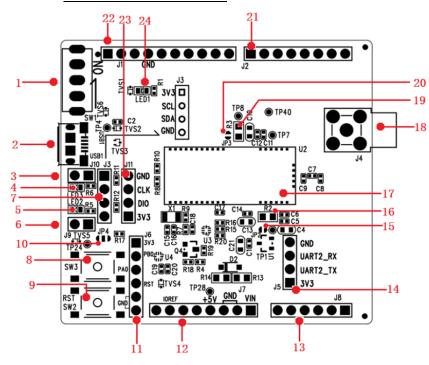

Figure 3: SGW2828-EVK Interface

| Pin | Location | Description                                                                        |
|-----|----------|------------------------------------------------------------------------------------|
| 1   | SGW1     | Power ON/OFF                                                                       |
| 2   | USB1     | Power supply, USB communication port                                               |
| 3   | J10      | Option jumper. If LED3 is used, J10 need to be shorted. At                         |
|     |          | the same time, there should be no external equipment on the                        |
|     |          | J3; If I <sup>2</sup> C_SDA is used J10 need to be opened.                         |
| 4   | LED3     | User LED                                                                           |
| 5   | LED2     | User LED                                                                           |
| 6   | J9       | Option jumper. LED2 is available if it's short. At the same                        |
|     |          | time, there should be no external connection on the J6.2pin;                       |
|     | 10       | IO PBO/ADC8 is available if it's open.                                             |
| 7   | J3       | I <sup>2</sup> C interface. When I <sup>2</sup> C is used, J10 needs to be opened. |
| 8   | SW3      | User key                                                                           |
| 9   | SW2      | Reset key                                                                          |
| 10  | JP4      |                                                                                    |
|     |          | SW3 is available (default)                                                         |
|     |          |                                                                                    |
|     |          | IO PAO/ADCO is available (J6.3 pin)                                                |
| 11  | J6       | Extended IO port                                                                   |
| 12  | J7       | Connect with Arduino UNO                                                           |
| 13  | J8       | Connect with Arduino UNO                                                           |
| 14  | J5       | UART interface                                                                     |
| 15  | JP2      | The current consumption on LORA_3V3 is measura-                                    |
|     |          | ble by R2 (Default)                                                                |
|     |          | Disable R2                                                                         |
| 16  | R2       | Use to measure the current consumption on LORA_3V3                                 |
| 17  | U2       | LoRa module SW2828-01A                                                             |
| 18  | J4       | SMA RF connector                                                                   |
| 19  | R3       | Use to measure the current consumption on LORA_5V                                  |
| 20  | JP3      | The current consumption on LORA_5V is measurable                                   |
|     |          | by R3 (Default)                                                                    |
|     |          | Disable R3                                                                         |
| 21  | J2       | Connect with Arduino UNO                                                           |
| 22  | J1       | Connect with Arduino UNO                                                           |
| 23  | J11      | J-Link SWD debug interface                                                         |
| 24  | LED1     | Power indicator                                                                    |

USGA6.01-V1.1 SGW2828-EVK Evaluation Kit User Manual

#### c. SGW2828-EVK Circuit

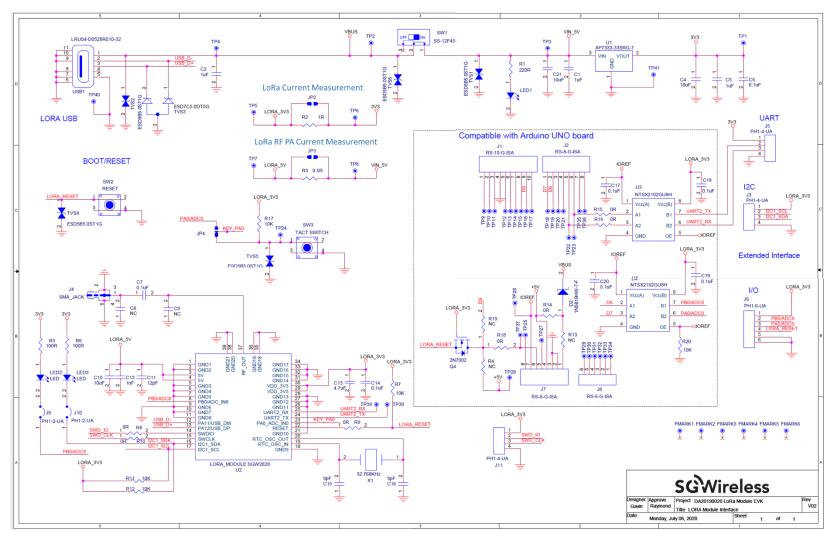

Figure 4: SGW2828-EVK Circuit

#### d. Power

The SGW2828-EVK can be powered through two sources:

- 1. SGW2828-EVK USB connector (USB1)
- 2. External power supply from header J7.4 (for target application with Arduino UNO system)

With the power key (Switch 1) ON, the red LED (LED1) will turn on. The voltage will be regulated from 5V DC to 3.3V through LDO (U1) and supplied to the digital circuitry of the EVK.

# 11 10 9 9 8 8 7 6 USB\_D+ C2 TVS2 TVS3 TVS3 TVS3

USB1

Figure 5: SGW2828-EVK Power Supply

#### e. Reset and User-defined Buttons

The SGW2828-EVK has two on-board buttons – the reset button (SW2) and user-defined button (SW3).

- 1. The reset button (SW2) is connected to the RESET pin of the SGW2828 LoRa Module.
- 2. The user-defined button (SW3) is connected to

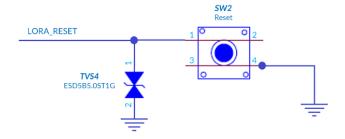

Figure 6: SGW2828-EVK Reset Button

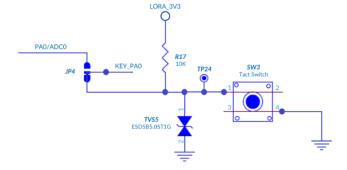

Figure 7: SGW2828-EVK User-defined Button

### 2. The user-defined button (SW3) is connected to the PAO/ADCO of the SGW2828 LoRa Module.

#### f. Configurable LEDs

There are two green LEDs on the SGW2828-EVK. The user inputs AT commands to control LED2/LED3. It is necessary to short J9 and J10 during LED operations.

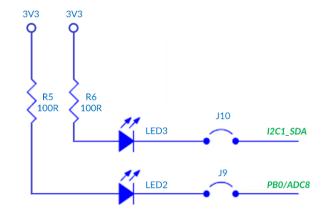

Figure 8: SGW2828-EVK LEDs

#### g. I2C Operation

The user can connect an I2C device at J3 position, and operate it through AT commands. Jumper J10 must be removed during this operation.

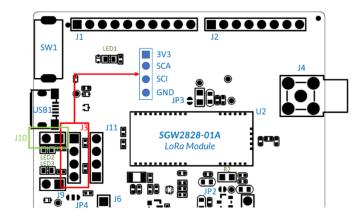

Figure 9: SGW2828-EVK I2C Operation

#### h. UART Serial Communication

The user can send AT commands though the UART port of the SGW2828 LoRa module (header J5) with the below pin assignment. The UART operating voltage is at 3.3V.

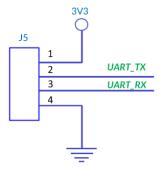

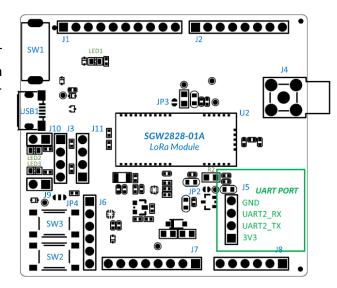

Figure 10: SGW2828-EVK UART

#### i. Current Measurement Headers

The SGW2828 LoRa Module is powered by LoRa\_5V and LoRa\_3V3. LoRa\_5V from USB supplies power to the embedded RF PA, and its power consumption can be calculated by measuring the voltage at the precision resistor R3 (Figure 11).

LoRa\_3V3 from LDO supplies power to the embedded MCU, and its power consumption can be calculated by measuring the voltage at the precision resistor R2 (Figure 12).

The user can use AT commands to control the LoRa Module and evaluate its power consumption with the above methods.

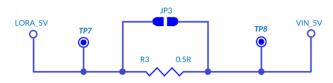

Figure 11: LoRa RF PA Current Measurement

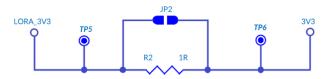

Figure 12: LoRa Current Measurement

#### j. External J-Link Programming and Debug Interface

For the embedded MCU in the SGW2828 LoRa Module, firmware programming and debugging is done via the external J-Link interface at header J11. The interface is implemented by using  $1 \times 4$  2.54mm pitch 4-pin header.

To ensure the proper use of external J-Link connection, the external device must be connected to the following pins:

- SWD\_IO, SWD\_CLK
- Connect power pin from SWG2828 LoRa Module

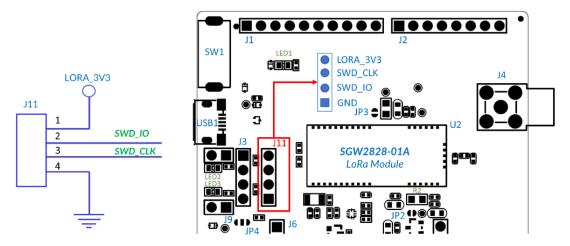

Figure 13: SGW2828-EVK J-Link Programming and Debug Interface

#### 4. Operation Guide

- a. MCU Program Download with J-Link Program Download
  - 1. Connect the J11 on SGW2828-EVK to your PC using a J-Link kit (Figure 14).

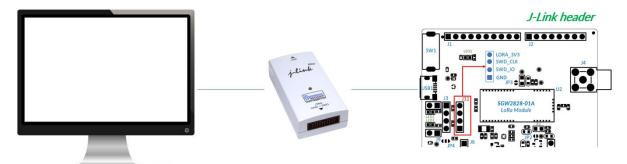

Figure 14: SGW2828-EVK to PC Connection via J-Link Kit

- 2. Open the SEGGER J-Flash software. Create a new project with settings (Figure 15).
- 3. Connect target board: Target=>Connect.
- 4. Open a data file (\*.hex): File=>Open data file......
- 5. Download to SGW2828-EVK: Target=>Production Programming.

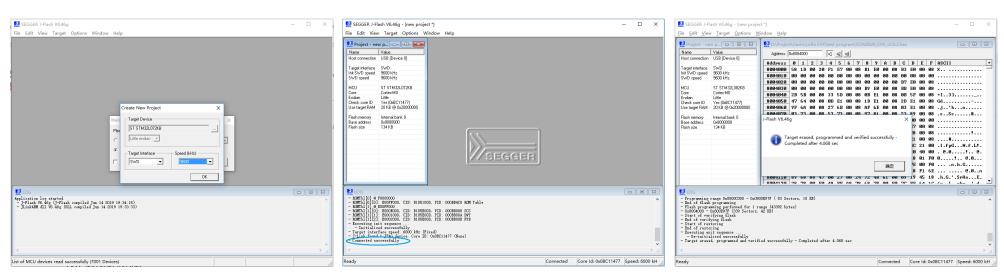

Figure 15: SGW2828-EVK MCU Program Download

#### b. SGW2828-EVK Control by AT Command through USB Port

- 1. Connect the SGW2828-EVK to the PC USB port with the USB cable. Switch SW1 on.
- 2. Open the serial debugging tool or any serial terminal program for AT Command operation (Baud set to 115,200bps).

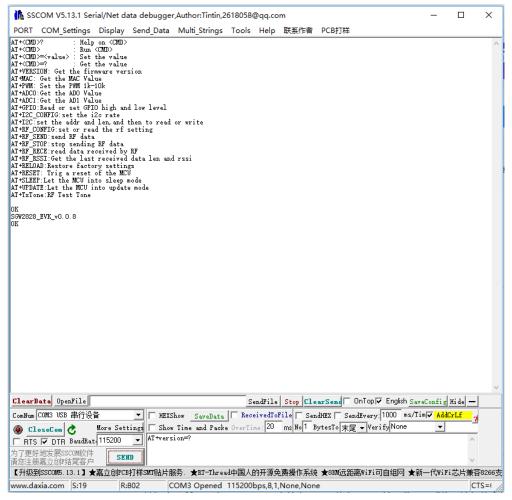

Figure 16: SGW2828-EVK Control by AT Command

#### c. SGW2828-EVK Control by AT Command through EVK UART

- 1. Connect the SGW2828-EVK to PC through the FT-232 UART/USB module (Figure 17).
- 2. Open the serial debugging tool for AT Command operation (Baud set to 4,800bps).

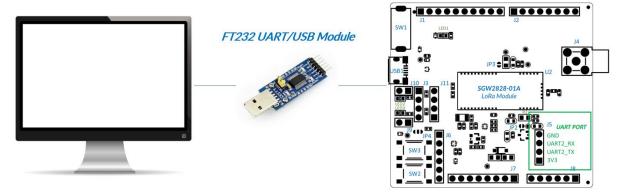

Figure 17: SGW2828-EVK to PC Connection via EVK UART

#### d. <u>Development with Arduino</u>

The SGW2828-EVK plugs directly to Arduino UNO for development of LoRa-based projects.

- 1. Connect the SGW2828-EVK to Arduino UNO (Figure 18).
- 2. Configure the Arduino UNO serial port per below table.

| Arduino UNO | SGW2828-EVK |
|-------------|-------------|
| D2          | UART_TX     |
| D3          | UART_RX     |
| D6          | PB0         |
| D7          | PA0         |
| D9          | LoRa_RESET  |

- Configure D2 and D3 as serial ports RX and TX respectively.
- Set the Arduino UNO baud to 4,800bps.
- The compilation reference code is provided below.

```
//uno code
#include<SoftwareSerial.h>
SoftwareSerial softSerial(2,3);//rx,tx
String device_B_String="";
Int SoftNum;
void setup() {
    // put your setup code here, to run once:
    softSerial.begin(4800);//
    softSerial.listen();
}

void loop() {
    // put your main code here, to run repeatedly:
    if(softSerial.available()>0)
    {
        device_B_String+=(char)softSerial.read();
        if(softSerial.peek()!='\n')
        {
            SoftNum++;
        }
    }
}
```

Figure 18: SGW2828-EVK and Arduino UNO Connection

#### 5. Environment and Support

#### a. <u>Life Support Applications</u>

SG Wireless products may not be used in any life critical equipment, systems or applications where failure of such equipment, system or application would cause serious bodily injury or death. SG Wireless customers will fully indemnify SG Wireless and its representatives against any damages, costs, losses and/or liabilities arising out of customer's non-compliance.

#### b. RoHS and REACH Statement

The SG Wireless module and product meet the requirement of Directive 2015/863/EU of the European Parliament and the Council on the Restriction of Hazardous Substances (RoHS 2) in electrical and electronic equipment. It also meets the requirements of Regulation (EC) No 1907/2006 of Registration, Evaluation, Authorization, and Restriction of Chemicals. The SG Wireless module and product does not contain any of the candidate list of substances of very high concern for authorization.

#### 6. Related Documents and Useful Links

- SG Wireless SGW2828-01A LoRa Module: https://sgwireless.com/product/SGW2828.
- 2. Semtech SX1276 Documentation: <a href="https://www.semtech.com/products/wireless-rf/lora-transceivers/sx1276">https://www.semtech.com/products/wireless-rf/lora-transceivers/sx1276</a>
- SG Wireless SGW2828 LoRa Module AT Command User Manual: <a href="https://www.sgwireless.com/uploads/product/files/USGA5.03-">https://www.sgwireless.com/uploads/product/files/USGA5.03-</a>
   <a href="V2.0%20SGW2828%20LoRa%20Module%20AT%20Command%20User%20Manual.pdf">https://www.sgwireless.com/uploads/product/files/USGA5.03-</a>
   <a href="V2.0%20SGW2828%20LoRa%20Module%20AT%20Command%20User%20Manual.pdf">V2.0%20SGW2828%20LoRa%20Module%20AT%20Command%20User%20Manual.pdf</a>
   <a href="https://www.sgwireless.com/uploads/product/files/USGA5.03">https://www.sgwireless.com/uploads/product/files/USGA5.03</a>
   <a href="https://www.sgwireless.com/uploads/product/files/USGA5.03">https://www.sgwireless.com/uploads/product/files/USGA5.03</a>
   <a href="https://www.sgwireless.com/uploads/product/files/USGA5.03">https://www.sgwireless.com/uploads/product/files/USGA5.03</a>
   <a href="https://www.sgwireless.com/uploads/product/files/USGA5.03">https://www.sgwireless.com/uploads/product/files/USGA5.03</a>
   <a href="https://www.sgwireless.com/uploads/product/files/USGA5.03">https://www.sgwireless.com/uploads/product/files/USGA5.03</a>
   <a href="https://www.sgwireless.com/uploads/product/files/USGA5.03">https://www.sgwireless.com/uploads/product/files/USGA5.03</a>
   <a href="https://www.sgwireless.com/uploads/product/files/USGA5.03">https://www.sgwireless.com/uploads/product/files/USGA5.03</a>
   <a href="https://www.sgwireless.com/uploads/product/files/USGA5.03">https://www.sgwireless.com/uploads/product/files/USGA5.03</a>
   <a href="https://www.sgwireless.com/uploads/product/files/USGA5.03">https://www.sgwireless.com/uploads/product/files/USGA5.03</a>
   <a href="https://www.sgwireless.com/uploads/product/files/USGA5.03">https://www.sgwireless.com/uploads/product/files/USGA5.03</a>
   <a href="https://www.sgwireless.com/uploads/product/files/USGA5.03">https://www.sgwireless.com/uploads/product/files/USGA5.03</a>
   <a href="https://www.sgwireless.com/uploads/product/files/USGA5.03">h
- 4. SG Wireless SGW2828-EVK LoRaWAN Connection on TTN Application Note: <u>https://www.sgwireless.com/uploads/product/files/APPA6.05-V1.0%20SGW2828-EVK%20LoRaWAN%20Connection%20on%20The%20Things%20Network%20(TTN).pdf</u>
- 5. Segger J-Link Download: <a href="https://www.segger.com/downloads/jlink/">https://www.segger.com/downloads/jlink/</a>

#### **Revision History**

| <u>Revised</u> | <u>Version</u> | <u>Description</u>       |
|----------------|----------------|--------------------------|
| 6-Oct-2020     | 1.0            | Initial document release |
| 5-May-2023     | 1.1            | Document overview update |

#### Contact us at cs@sgwireless.com for any queries, or find us at any channel below:

Website: https://sgwireless.com/

LinkedIn: <a href="https://www.linkedin.com/company/sgwireless/">https://www.linkedin.com/company/sgwireless/</a> Facebook: <a href="https://www.facebook.com/sgwirelessloT">https://www.facebook.com/sgwirelessloT</a>

Twitter: @sgwirelessIoT

Information in this document is provided solely to enable authorized users or licensees of SG Wireless products. Do not make printed or electronic copies of this document, or parts of it, without written authority from SG Wireless.

SG Wireless reserves the right to make changes to products and information herein without further notice. SG Wireless makes no warranty, representation or guarantee regarding the suitability of its products for any particular purpose, nor does SG Wireless assume any liability arising out of the application of any product and specifically disclaims any and all liability, including without limitation consequential or incidental damages. SG Wireless does not convey any license under its patent rights nor the rights of others. SG Wireless products may not be used in life critical equipment, systems or applications where failure of such equipment, system or application would cause bodily injury or death. SG Wireless sells products pursuant to standard Terms and Conditions of Sale which may be found at https://www.sgwireless.com/page/terms.

SG Wireless may refer to other SG Wireless documents or third-party products in this document and users are requested to contact SG Wireless or those third parties for appropriate documentation.

SG Wireless $^{\text{M}}$  and the SG and SG Wireless logos are trademarks and service marks of SG Wireless Limited. All other product or service names are the property of their respective owners.

© 2023 SG Wireless Limited. All rights reserved.